# VISUAL ANALYTICS OF MULTIMODAL BIOLOGICAL DATA

Hendrik Rohn, Christian Klukas

*Leibniz Institute of Plant Genetics and Crop Plant Research (IPK), Gatersleben, Germany*

Falk Schreiber

*Leibniz Institute of Plant Genetics and Crop Plant Research (IPK), Gatersleben, Germany Institute of Computer Science, Martin Luther University, Halle-Wittenberg, Germany*

Keywords: Visual analytics, Biological data, Integrative visualization.

Abstract: Biological data is measured in increasing quantity and quality, resulting in data describing biological systems from different perspectives. Based on data integration methods, visual data mining and visual analytics can be used to promote the understanding of combined biological data and facilitate the exploration process. In this paper a number of view types are presented and integrated into a comprehensive software tool, in order to support researchers in visualizing flexible combinations of multimodal biological data and to create integrated views on comprehensive datasets spanning multiple "omics" areas. A number of interaction techniques accompany these views, enabling the efficient exploration of the data.

## 1 BACKGROUND

## 1.1 Introduction

Modern data acquisition methods facilitate researchers to obtain data of biological systems in increasing quantity and quality. This data describes biological systems at different resolutions and from different perspectives, facilitating a comprehensive view onto the biological system. Especially of importance are the "omics" areas such as the genome, proteome and metabolome, which are gathered in exponentially increasing amounts. In addition, modern image acquisition methods make it possible to obtain spatial information, such as volumetric- and imagebased data. Structural and process information such as metabolic networks is used to describe biological systems from a mechanistic perspective. As all data represents different views onto the same object, data integration methods aim in bringing all available data of one system together into one application.

Data integration of such diverse data types is an ongoing research area. For example, it can be implemented by the approach described in (Rohn et al., 2009). Powerful tools are needed to be able to understand complex and flexible combinations of systems biological data. These tools are based on advanced

visual data mining and analysis methods which reveal the relations of real-world-data of biological systems and are therefore essential for systems biological research. In this paper we present a suitable set of visualization and interaction methods of combined biological data enabling researchers to visually analyze, explore and navigate through combined omics-data, networks, images and volumes.

## 1.2 Data Integration

The model for representing the biological data, which is used for data integration, was described in (Rohn et al., 2009). It contains four types of biological data (called measurements): "simple measurements" representing numeric measurement data obtained for the areas genomics, transcriptomics, proteomics and metabolomics, "images" representing two-dimensional spatial information, "volumes" representing three-dimensional spatial data and "networks" describing structural properties of biological systems. The data model enables to specify annotation information of measurements. This meta data describes further information about each measurement, such as experiment coordinator, genotype and species of the investigated organism, developmental stages and spatial attributes. By using the annotation, one

Rohn H., Klukas C. and Schreiber F..

DOI: 10.5220/0003354202560261 In *Proceedings of the International Conference on Imaging Theory and Applications and International Conference on Information Visualization Theory and Applications* (IVAPP-2011), pages 256-261 ISBN: 978-989-8425-46-1 Copyright © 2011 SCITEPRESS (Science and Technology Publications, Lda.)

<sup>256</sup> VISUAL ANALYTICS OF MULTIMODAL BIOLOGICAL DATA.

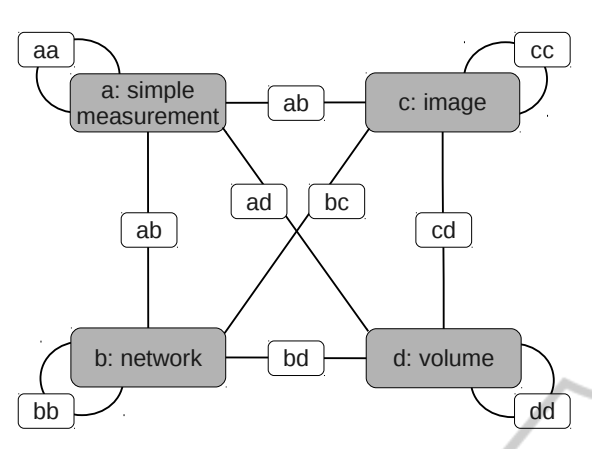

Figure 1: The structure of the MappingGraph, adapted from (Rohn et al., 2009). Four nodes contain all integrated measurements. Measurements may be flexibly combined into a mapping, represented as a new node in the Mapping-Graph. For example, "bb" represents the mapping of images onto images and the node "bd" represents a mapping of networks onto volumes. Note, that more mappings are possible, e. g. "abc".

is able to bring measurements from different experiments into context of each other and explore their relations.

The data integration is mainly based on a graph structure called MappingGraph (see also Figure 1). All data integrated in the system is split into the four measurement types and all measurements of one type are cumulated in one of four special nodes in the MappingGraph. By selecting any number of nodes in the MappingGraph, the user combines the selected measurements in a so-called mapping. Mappings are combined measurements and represented as a new node in the MappingGraph. As such nodes they may serve as a source for new data mapping procedures. These mappings can be visualized in multifarious ways, including interactions to modify view attributes and manipulate data.

## 2 METHODS

To be able to explore combined measurements, different views are presented in this section. They are designed to visualize different combinations of multimodal biological data. The views provide several interaction possibilities in order to be able to alter view properties and manipulate the underlying data.

#### 2.1 3-D View

The *3-D View* makes it possible to visualize all four measurement types in three dimensions.

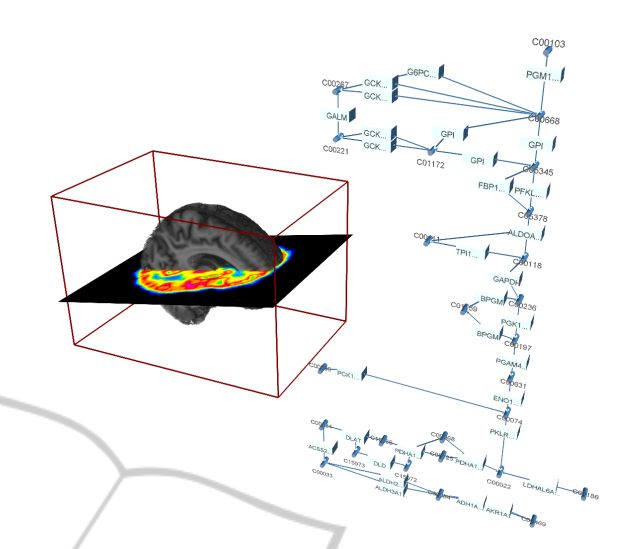

Figure 2: Screenshot of the 3-D View visualizing a threedimensional human brain volume, a two-dimensional PET image in the human brain and the human glycolysis pathway in three-dimensional space.

The most computationally demanding visualization is to render typical volumetric data sets  $(< 50$ million voxels) at interactive frame rates in three dimensions. This rendering is achieved based on SPECTUS3D (McGonigle, 2006), a slice-based volume renderer (Swan and Yagel, 1993). The rendering algorithm generates a stack of planes through the volume in three orthogonal directions and aligns these planes in the three-dimensional space. Therefore, instead of visualizing single voxels, three orthogonal aligned pixels represent one voxel. Transparency effects are applied to the planes and can be changed using sliders. Besides the general plane transparency, single planes may be highlighted (by setting the plane opaque) and cut-offs accomplished (by setting a set of planes fully transparent). In case of a gray-value volume, a set of color maps can be applied permitting to highlight interesting regions or to generate an appealing appearance (Moodley and Murrell, 2004). Segmented volumes are also supported by highlighting or hiding segments in reaction to user input. These segments may serve as a backbone for spatial navigation, e. g. selecting a tissue to trigger the visualization of the corresponding tissue-specific pathway. Some planes may be skipped to achieve higher frame rates or stretched to implement non-isotropic voxels.

Similar to the planes used for rendering volumetric data, images are visualized by applying the image data onto a textured plane. Images may be resized on user request and texture transparency can be applied. Segmented images work the same way as volumes, as the user is able to select segments and hide or delete these segments.

Networks can also be represented in the *3-D View*. Nodes are implemented as spheres, cuboids or cylinders, whereas edges are represented either by a cone and a cylinder or, at user choice, as a primitive line. Both graph-element types support transparency and changing of colors. The three-dimensional representation of networks support also visualization of omics data, similar to the diagrams in the graph view. At the moment, omics data is mapped to nodes and visualized using embedded diagrams.

All measurement representations may be rotated and translated as needed. An example screenshot is shown in Figure 2.

#### 2.2 Graph View

The *Graph View* visualizes data of the types network and simple measurement in two dimensions.

In contrast to image based pathway visualization systems, such as KEGG (Kanehisa and Goto, 2000) and MAPMAN (Thimm et al., 2004), dynamic editing of networks is supported. It is possible to construct or edit networks manually with integrated editor functions. The visualization of experimental data within the network context is implemented by embedding line or bar charts inside the network nodes or by positioning these diagrams on top of the graph edges. The drawing style of the diagrams may be interactively modified with a number of parameters such as series colors, the display of range or category labels, and line widths. Besides networks, the view is able to visualize experiment data as hierarchies (Klukas and Schreiber, 2010; Sharbel et al., 2010), by relating them to functional categories such as Gene Ontology (Ashburner et al., 2000) and the KEGG BRITE hierarchy (Kanehisa et al., 2006). Graphs may be exported as a website, containing diagrams and clickable graph-elements, which may link to web-entries in databases.

The *Graph View* supports an interaction technique, similar to the one described in (Klukas and Schreiber, 2007). There, KEGG pathways may be collapsed into a pathway overview-node. All edges to and from these collapsed nodes will then point to the overview-node, instead of single graph-elements. Expanding such an overview-node results in replacement of the node by the pathway's graph-elements and resetting the edges to the correct elements. In our case, every network may be collapsed into an overview-node and expanded again. To improve lucidity, all edges between two networks are bundled together, similar to the method described in (Gansner and Koren, 2007; Holten and Wijk, 2009). This edge bundling facilitates visual tracking of single edges,

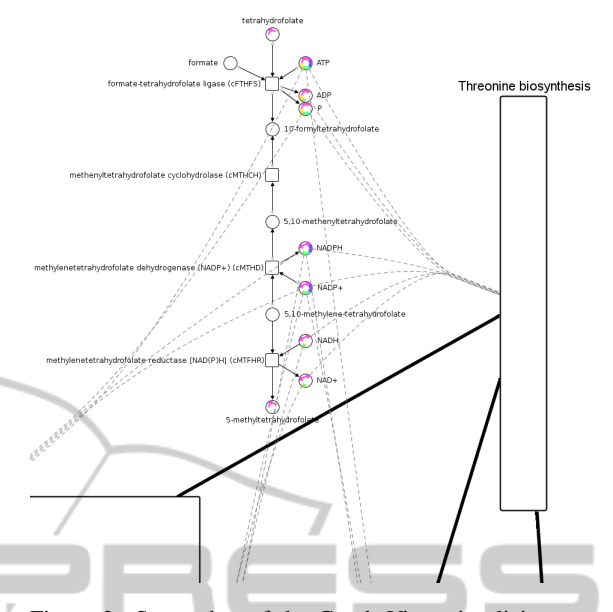

Figure 3: Screenshot of the Graph View visualizing networks in two dimensions. Networks may be expanded and collapsed and omics data may be mapped to the graphelements. Note the edge bundling caused be expanding overview-nodes.

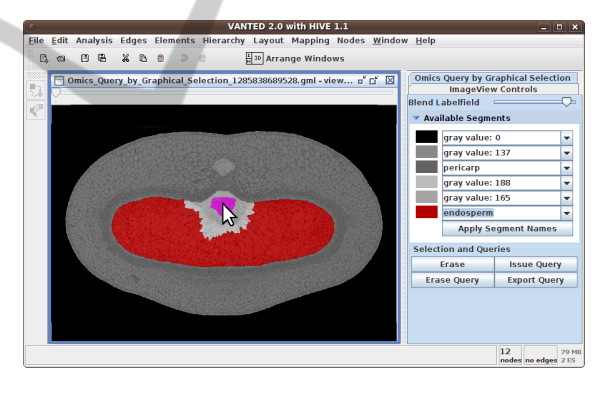

Figure 4: Screenshot of the Image View visualizing a segmented barley cross-section in two dimensions. The labelfield is blended with the source image and one segment is highlighted in red. The user also selected a region (magenta) for graphical querying.

but at the same time maintains a good overview of the general trend of network interconnections.

An example screenshot is shown in Figure 3.

#### 2.3 Image View

The *Image View* is able to visualize data of the types volumes and images in two dimensions.

Images are displayed by drawing the pixels directly onto the screen and may be scaled to fit different monitor sizes. Segmentation information display is supported by utilizing a blending effect between the source image and the labelfield image. The user may choose the blending factor in order to observe the real image, the labelfield or both at the same time. This can be used to check the segmentation quality or to look up the corresponding segment for single pixels. The *Image View* is able to handle a stack of images by providing a slider, which determines the displayed image, similar to the approach described by (Abramoff et al., 2004). If the images share for example a spatial or temporal relation, dragging the slider helps to catch these relations during the animation. Volumetric data is represented as a stack of images, which is generated by traversing the volume in z-direction.

A special interaction technique is the intuitive graphical triggering of spatial queries based on segmentation information, similar to (Davidson et al., 1997): The user is able to select a spatial region of the image by drawing with the mouse directly onto the image. All regions covered by this operation are highlighted and analyzed in order to trigger a query in the integrated data, resulting in a set of measurements present in this segment.

An example screenshot of the *Image View* is shown in Figure 4.

### 2.4 Additional Views

Besides the three presented commonly used views there are a number of other views, which are usually strongly use case oriented or work only for predefined measurement combinations. In the following we describe three of these view types, but many more are possible.

#### 2.4.1 Brushing View

This view enables users to utilize the interaction technique *brushing* (Eick and Wills, 1995) in order to explore spatial related experimental datasets. It is divided into two parts: One part visualizes a segmented image, which will be used as the navigational backbone. The other part comprises a *Graph View*, showing a network and associated simple measurements. The user is able to hover the mouse over the image segments of interest. The network visualization reacts to this events by highlighting or displaying only data, which was measured in this corresponding segment. A biological use case for this view is to investigate two-dimensional distribution of metabolic measurements in an interactive way: If biologists are interested in the state of the metabolism during the exposition in different oxygenic environments, the twodimensional oxygen distribution may serve as navigational backbone for highlighting the corresponding

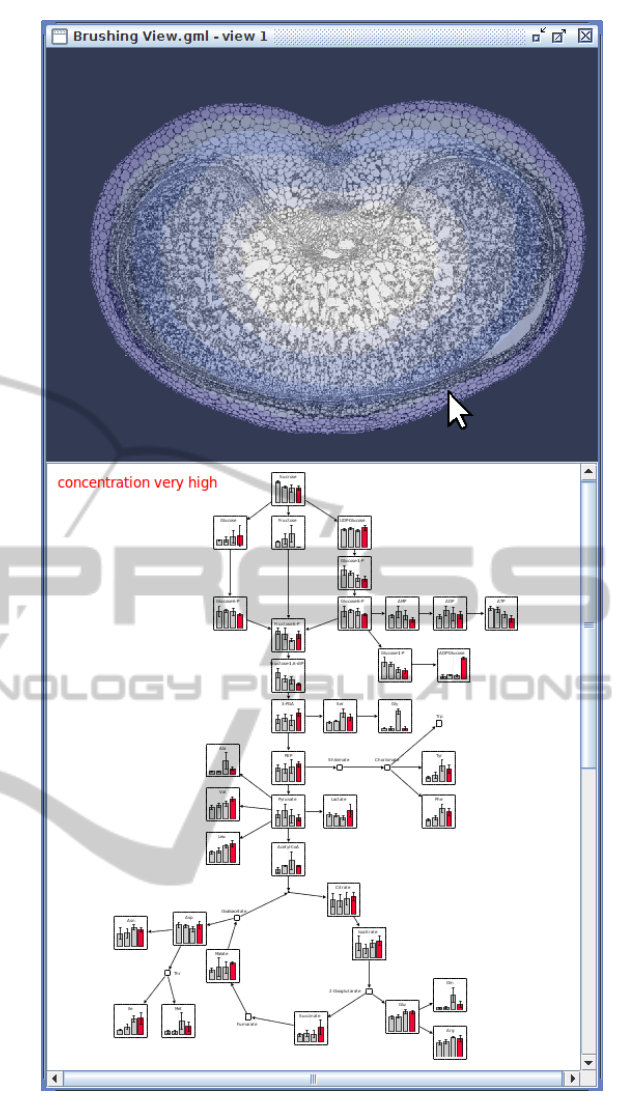

Figure 5: Screenshot of the Brushing View visualizing a barley cross-section (together with spatial oxygen distribution) and a network with mapped measurements. The user selects oxygen concentrations by hovering the mouse over the image, triggering the highlighting of measurement data in the network, which is specific for the selected oxygen level. Note that the spatial concentration was discretized into four specific oxygen levels, relating to the oxygenic conditions of the measurement data.

data. An example screenshot for this view is shown in Figure 5.

#### 2.4.2 Scatterplot View

This view enables users to observe potentially correlated substances. A matrix is build up by adding all measurements of pairwise substances to each element of the matrix. These elements are displayed in a wellknown scatterplot visualization, by plotting points for

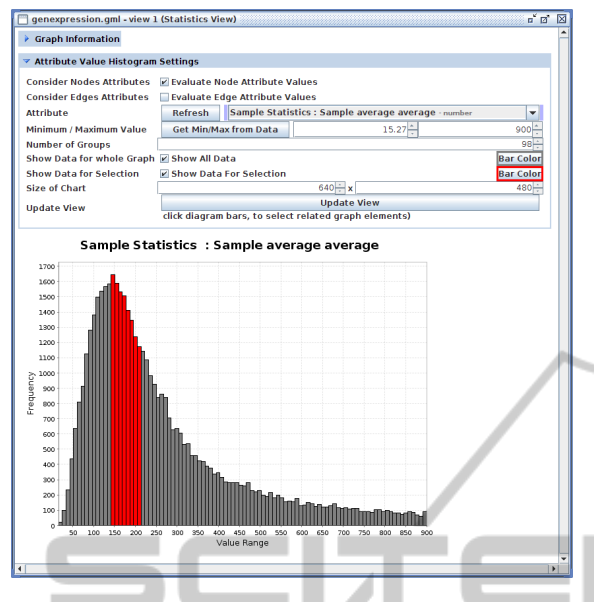

Figure 6: Screenshot of the Statistics View visualizing human gene expression rate values mapped onto a network as a histogram. The user is able to select parts of the data (red bars) and this selection will also be applied to the underlying network.

pairwise measurement values. These displayed data points may have different colors, indicating measurements of different conditions.

#### 2.4.3 Statistics View

The last view is depicted in Figure 6. This view shows the distribution of graph-element attribute values as a histogram. This view can be used to visually inspect graph properties or experimental data mapped onto networks. An example is the investigation of comprehensive gene expression data sets in order to perform a quality check by recognizing the distribution of the data, or by selecting and removing outlier values.

## 3 CONCLUSIONS

We described a number of views, which enables domain scientists to visualize and analyze integrated and flexibly combined biological data of different types. Interaction techniques were developed to support domain scientists to visually explore their data. Many of the described techniques and views are already implemented in the HIVE add-on for VANTED. The next version of the add-on will provide users all described features. A video showing the described views and interaction techniques is available at http://vanted.ipkgatersleben.de/hive ivapp11.

The set of visualization and interaction tools are at the moment used in cooperation with domain experts, in order to create different integrated views on datasets consisting of large-scale gene-expression data, metabolic time-series data, microscopy images, photographs, volumes derived from NMR Spectroscopy and KEGG metabolic pathways. We were not yet able to exploit the full capabilities of the presented approaches, as it is hard to find comprehensive experimental datasets of the same origin, biological material and methods, which would ideally cover all of the supported data domains at the same time. We are giving the tools into the hands of researchers in order to overcome this limitation. Based on their comments and experiences in using the system we will iteratively improve and extend the system as well as the underlying methods, promoting the realization of complex biological use cases.

# ACKNOWLEDGEMENTS<br>JLLUGH PUBLIC ATIONS

This work was partly supported by grant BMBF *0315044A*

## **REFERENCES**

- Abramoff, M., Magelhaes, P., and Ram, S. (2004). Image processing with ImageJ. *Biophotonics International*, 11:36–42.
- Ashburner, M., Ball, C., Blake, J., Botstein, D., Butler, H., Cherry, J., Davis, A., Dolinski, K., Dwight, S., Eppig, J., et al. (2000). Gene ontology: tool for the unification of biology. The Gene Ontology Consortium. *Nature Genetics*, 25(1):25–29.
- Davidson, D., Bard, J., Brune, R., Burgerc, A., Dubreuil, C., Hill, W., Kaufman, M., Quinn, J., Stark, M., and Baldock, R. (1997). The mouse atlas and graphical gene-expression database. *Seminars in Cell & Developmental Biology*, 8(5):509–517.
- Eick, S. G. and Wills, G. J. (1995). High interaction graphics. *European Journal of Operations Research*, 81(3):445–459.
- Gansner, E. R. and Koren, Y. (2007). Improved circular layouts. *Lecture Notes in Computer Science*, 4372:386– 398.
- Holten, D. and Wijk, J. J. V. (2009). Force-directed edge bundling for graph visualization. *Computer Graphics Forum*, 28(3):983–990.
- Kanehisa, M. and Goto, S. (2000). KEGG: Kyoto encyclopedia of genes and genomes. *Nucleic Acids Research*, 28(1):27–30.
- Kanehisa, M., Goto, S., Hattori, M., Aoki-Kinoshita, K. F., Itoh, M., Kawashima, S., Katayama, T., Araki, M.,

and Hirakawa, M. (2006). From genomics to chemical genomics: new developments in KEGG. *Nucleic Acids Research*, 34:D354–D357.

- Klukas, C. and Schreiber, F. (2007). Dynamic exploration and editing of KEGG pathway diagrams. *Bioinformatics*, 23(3):344–350.
- Klukas, C. and Schreiber, F. (2010). Integration of -omics data and networks for biomedical research. *Journal of Integrative Bioinformatics*, 7(2):112.1–6.
- McGonigle, J. (2006). Java and 3D interactive image display. Master's thesis, University of Aberdeen.
- Moodley, K. and Murrell, H. (2004). A colour-map plugin for the open source, Java based, image processing package, ImageJ. *Computers & Geosciences*, 30(6):609–618.
- Rohn, H., Klukas, C., and Schreiber, F. (2009). Integration and visualisation of multimodal biological data. *Lecture Notes in Informatics*, 157:105–115.
- Sharbel, T. F., Voigt, M. L., Corral, J. M., Galla, G., Kumlehn, J., Klukas, C., Schreiber, F., Vogel, H., and Rotter, B. (2010). Apomictic and sexual ovules of Boechera display heterochronic global gene expression patterns. *The Plant Cell*, 22(3):655–671.
- Swan, E. and Yagel, R. (1993). Slice-based volume rendering. Technical report, The Advanced Computing Center for the Arts and Design, The Ohio State University.
- Thimm, O., Blasing, O., Gibon, Y., Nagel, A., Meyer, S., ¨ Krüger, P., Selbig, J., Müller, L. A., Rhee, S. Y., and Stitt, M. (2004). MAPMAN: a user-driven tool to display genomics data sets onto diagrams of metabolic pathways and other biological processes. *The Plant Journal*, 37:914–939.

**S PUBLIC** 

MГ